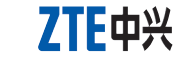

**Modem USB HSPA**

**Guía Rápida**

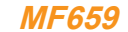

# **INFORMACIÓN LEGAL**

Copyright © 2011 ZTE CORPORATION.

Todos los derechos reservados.

Ninguna parte de esta publicación puede ser extraído, reproducir, traducir o utilizar en cualquier forma o por cualquier medio, electrónico o mecánico, incluyendo fotocopias y microfilmes, sin el permiso previo por escrito de ZTE Corporation.

El manual es una publicación de ZTE Corporation. Nos reservamos el derecho de hacer modificaciones sobre los errores de impresión o actualizar las especificaciones sin previo aviso.

Versión No. : R1.0 Fecha: Enero 2011 Manual NO. : 079584503702

### **Introducción**

El modem ZTE USB es un modem multi-modo compatible con redes HSUPA/HSDPA/WCDMA/EDGE/ GPRS/GSM. Con la interfaz USB se puede conectar a una computadora portátil o PC de escritorio, integra la funcionalidad de modem y teléfono móvil (SMS) y combina la comunicación móvil con Internet perfectamente. Soporta servicios de datos y SMS a través de la red de telefonía móvil, permitiéndole comunicarse a toda hora en cualquier lugar.

# tipo **MiCCO** es una marca comercial de SD Card Association. **Conociendo su dispositivo**

**Especificación**

La siguiente tabla muestra la especificación de su dispositivo.

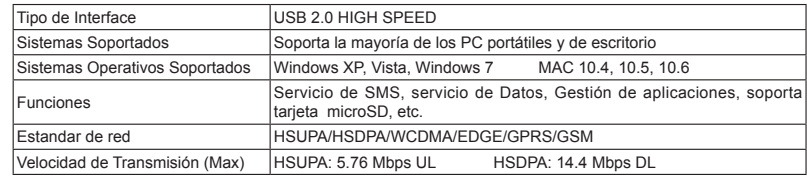

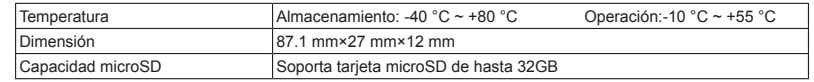

Nota:

### **Instalación de Hardware**

1. Coloque el dedo en la ranura, y luego levante la cubierta frontal del modem para liberar y extraer

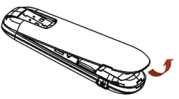

Nota: No abra la cubierta frontal bruscamente para evitar daño en la cubierta frontal.

2. Insertar la tarjeta SIM/USIMM dentro de la ranura de la ranura de SIM/USIM.

Inserte su tarjeta SIM/USIM con el área de contacto de metal hacia abajo dentro de la ranura, y luego presione la tarjeta lo más posible, como se muestra en la siguiente imagen

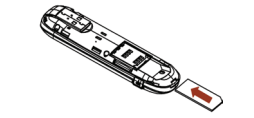

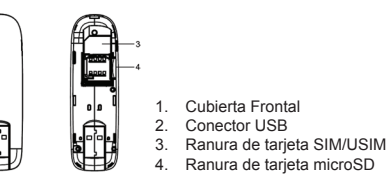

La siguiente imágen muestra la apariencia del MF659. Es sólo para su referencia, el producto actual puede ser diferente.

5. Conecte el modem a su PC portátil o de escritorio

 Enchufe el conector USB al puerto USB de su computador y asegúrese que está correctamente insertado

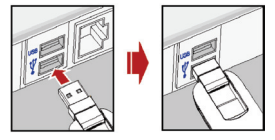

 El Sistema Operativo detecta y reconoce el nuevo hardware comenzando así el proceso de instalación Si el sistema no inicia el proceso de instalación de forma automática, favor ejecutar el archivo ejecutable en el nuevo directorio

# **Advertencia y Aviso Al Usuario**

• Algunos dispositivos electrónicos son susceptibles a las interferencias electromagnéticas enviadas por el módem si no están adecuadamente protegidos, tales como el sistema electrónico de vehículos. Por favor, consulte con el fabricante del dispositivo antes de utilizar el módem si es necesario.

- El funcionamiento del modem USB puede interferir con dispositivos médicos. Por favor, siempre mantenga más de 20 centímetros de distancia con dispositivos médicos cuando están encendidos. Apague el módem, si es necesario. Consulte a un médico o al fabricante del dispositivo médico antes de utilizar el módem.
- Ser consciente de las señales de advertencia en lugares tales como refinerías de petróleo o las fábricas químicas donde los gases explosivos o productos explosivos se están procesando. Apague el módem, si es
- necesario. El uso de dispositivos electrónicos en aviones, estaciones de gasolina, y en los hospitales está prohibido. Por favor, observar y obedezca todas las señales de advertencia y desconecte el modem en estas condiciones.
- No toque el área interior de la antena si no es necesario. De lo contrario, afectará al rendimiento de su módem.
- Dejar el módem fuera del alcance de niños pequeños. El modem puede causar lesiones si se utiliza como un juguete.
- No toque las partes metálicas del módem a fin de evitar una quemadura, cuando el módem está funcionando.

#### **Usando su modem USB**

- ic. Modificaciones o reparaciones no realizadas por ZTE o persona certificada ZTE.
- v. Apagones, sobretensiones, incendios, inundaciones, accidentes, actos de terceros u otros eventos fuera del control razonable de ZTE.
- vi. El uso de productos de terceros, o el uso en combinación con productos de terceros siempre que estos defectos se deben a la utilización combinada.
- vii. Cualquier otra causa más allá del rango de uso normal previsto para el producto.

• Use sólo los accesorios originales suministrados por el fabricante. El uso de accesorios no autorizados pueden afectar el rendimiento de su modem invalidar la garantía y violar los reglamentos nacionales

relacionados con terminales de telecomunicaciones.

1. Inserte la tarjeta microSD dentro de la ranura para tarjeta microSD Nota: Este modem solo soporta tarjeta microSD.

- Evitar el uso del modem USB cerca o dentro de estructuras metálicas o de establecimientos que pueden emitir ondas electromagnéticas. De lo contrario, pueden influir en la recepción de señal.
- El modem digital USB no es impermeable. Por favor, mantenga seco y guárdelo en un lugar fresco y no expuesto a luz solar directa.
- No utilice el módem inmediatamente después de un cambio brusco de temperatura. En tal caso, se produce condensación dentro y fuera del módem.
- Manejar el modem digital USB con cuidado. No deje caer, doblar, golpee o tratarlo con dureza para evitar daños a la unidad.
- Ningún usuario puede reparar o desmontar la unidad, esta acción anulará la garantía del equipo.
- Rango de temperatura de funcionamiento -10°C  $\sim$  +60°C y humedad entre 5%~95% es lo recomendado. **Garantía Limitada**
- Esta garantía no cubre defectos o errores en el producto causado por:
- i. Abrasión razonable.
- Usuario final no cumple con la instalación de ZTE, operación o instrucciones de mantenimiento o procedimientos.
- i. Usuario final realiza mal manejo, mal uso, negligencia o mala instalación, desmontaje, almacenamiento, mantenimiento o funcionamiento del Producto.

El usuario final no tendrá derecho de rechazar o devolver el producto, o recibir un reembolso por los productos de ZTE en las situaciones antes mencionadas.

### **Como conseguir ayuda**

Usted puede recibir ayuda a través de:

- Haciendo click en **Ayuda** en el software.
- Enviando un correo electrónico a **mobile@zte.com.cn**
- Visitando **http://www.zte.com.cn**
- Llamando a servicio de linea directa: **+86–755–26779999**

Inserte la tarjeta microSD, orientada como se muestra a continuación.

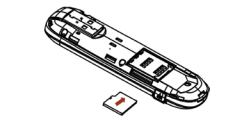

4. Poner la cubierta frontal cuidadosamente sobre el cuerpo del modem.

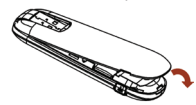